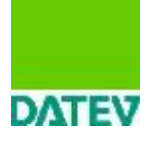

# **APLIKACE DATEV ACCOUNT ANALYZER V PROGRAMU DATEV - AUDIT**

Od roku 2015 je k dispozici ke kompletnímu řešení pro auditorskou dokumentaci doplňkový modul na podrobnou analýzu obratové předvahy **DATEV Account Analyzer**. Tento produkt je součástí DATEV – AUDIT, nelze ho používat samostatně.

Program byl vyvíjen za účelem možnosti podrobnější práce s naimportovanou obratovou předvahou přímo v auditorské dokumentaci zpracovávaného klienta. Tato analýza byla dosud prováděna jinými nástroji např. v MS Excel. Aplikace DATEV Account Analyzer by měla nahradit dosud používané postupy mimo auditorskou dokumentaci. **Účelem je samozřejmě komplexnost informací v auditorské dokumentaci.**

V aplikaci DATEV Account Analyzer jsou zakomponovány možnosti filtrování položek, různého označování položek, přednastavení individuálních filtrů, exportu vyfiltrovaných dat k dalšímu zpracování, automatické funkce pro efektivnější analýzu dat, atd. Dále lze v aplikaci také položkově porovnávat několik různých verzí naimportovaných obratových předvah.

K jednotlivým položkám obratové předvahy lze doplnit poznámky, připojit soubory k dokladování, případně zaznamenat nesprávnosti.

Uživatel aplikace DATEV Account Analyzer si může provádět vlastní výstupy k dokumentaci auditorských postupů v jakékoliv části auditorské dokumentace prostřednictvím exportu do Spisu klienta.

Další možností výstupu ze zpracovávané analýzy obratové předvahy je nadefinovaný automatický export dat do zpracovávané dokumentace klienta. K tomuto účelu byly vytvořeny dva nové dokumenty 598 a 705.

Pokud uživatel bude chtít v části plánování zdokumentovat položky, které vytipoval jako nutné k dalším kontrolám a testování, označí je jako RIZIKO a přidělí oblast, do které tyto položky spadají. Všechny takto označené položky budou souhrnně přeneseny do dokumentu 598. Tento dokument může sloužit k doplnění části plánování.

Podobně lze v případě provádění detailních testů doplnit poznámky a případně zjištěné nesprávnosti k jednotlivým již předem vytipovaným "rizikovým" položkám obratové předvahy. Tyto jsou pak souhrnně přeneseny do dokumentu 705. Tento dokument může sloužit k doplnění dokumentace v části testování.

**Kompletní analýza probíhá s aktuálně naimportovanou obratovou předvahou a v otevřené dokumentaci zpracovávaného klienta.**

### **Spuštění aplikace DATEV Account Analyzer:**

Modul DATEV Account Analyzer se spouští z jakéhokoliv otevřeného dokumentu zpracovávaného klienta pomocí menu Nástroje kontroly a dále DATEV Journal Analyzer. Zde se zvolí možnost Account Analyzer.

**Při prvním spuštění modulu se musí aktivovat jeho licence**, proto je nutné při prvním spuštění mít počítač přístupný na internet. **Licence je automaticky přidělena všem uživatelům programu DATEV – AUDIT.**

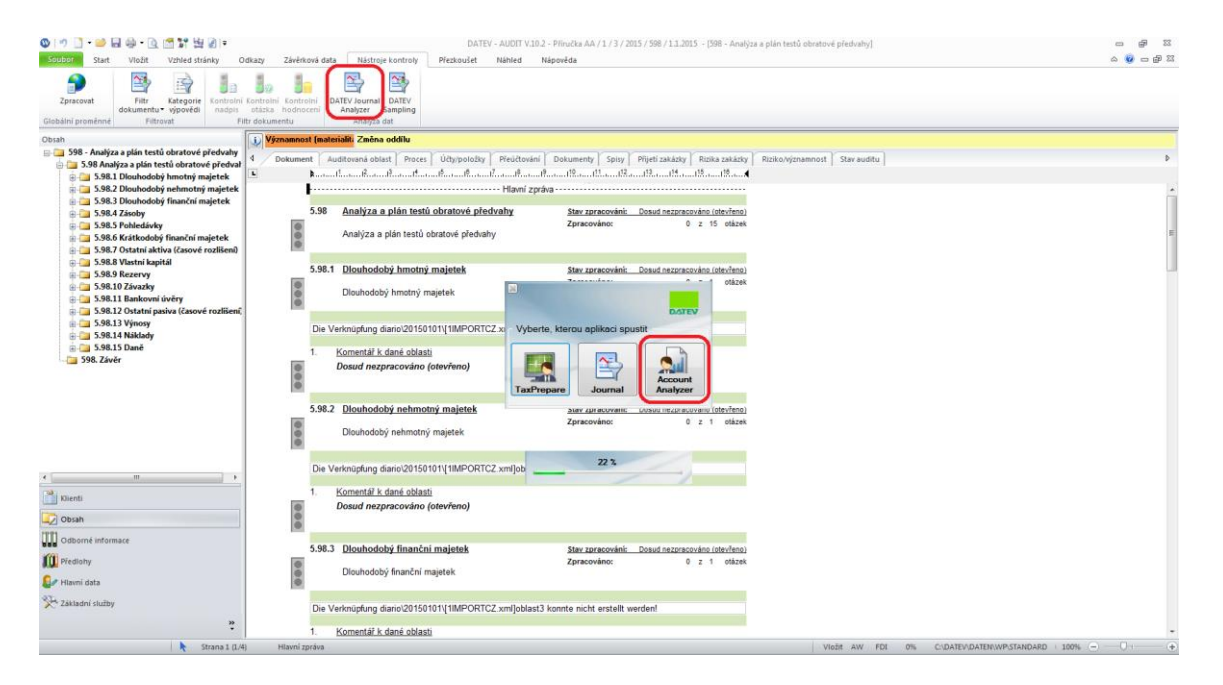

Otevře se aplikace DATEV Account Analyzer s naimportovanými daty – kompletní obratovou předvahou.

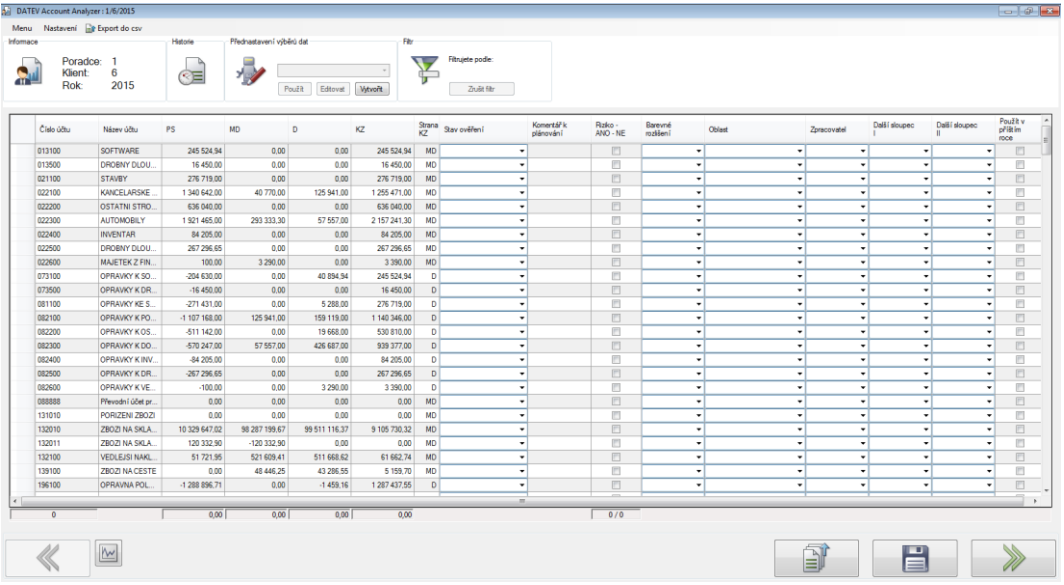

Aby se zobrazovala data v programu DATEV Account Analyzer, musí být již naimportovaná data v DATEV – AUDIT.

## **Základní možnosti aplikace DATEV Account Analyzer:**

#### **1. Historie a porovnání verzí naimportovaných dat:**

V případě opakovaných importů dat do programu DATEV - AUDIT či v případě provádění oprav v naimportovaných datech prostřednictvím Přeúčtování v DATEV – AUDIT, lze v aplikaci DATEV Account Analyzer zobrazit položkově porovnání jednotlivých verzí dat.

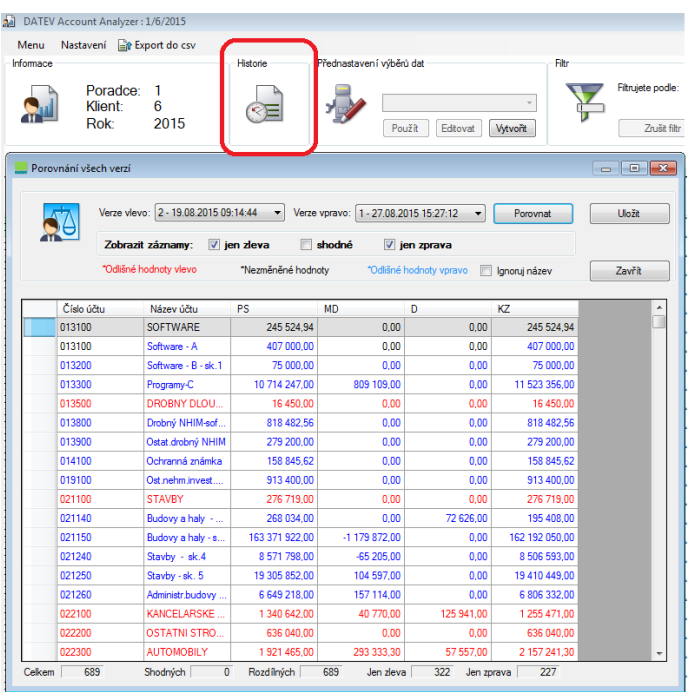

### **2. Kontroly a filtrování položek obratové předvahy**

V první části aplikace DATEV Account Analyzer lze kontrolovat obratovou předvahu a označovat dle různých parametrů, doplnit vlastní poznámky, atd. V programu lze využívat různá automatická nebo hromadná nastavení.

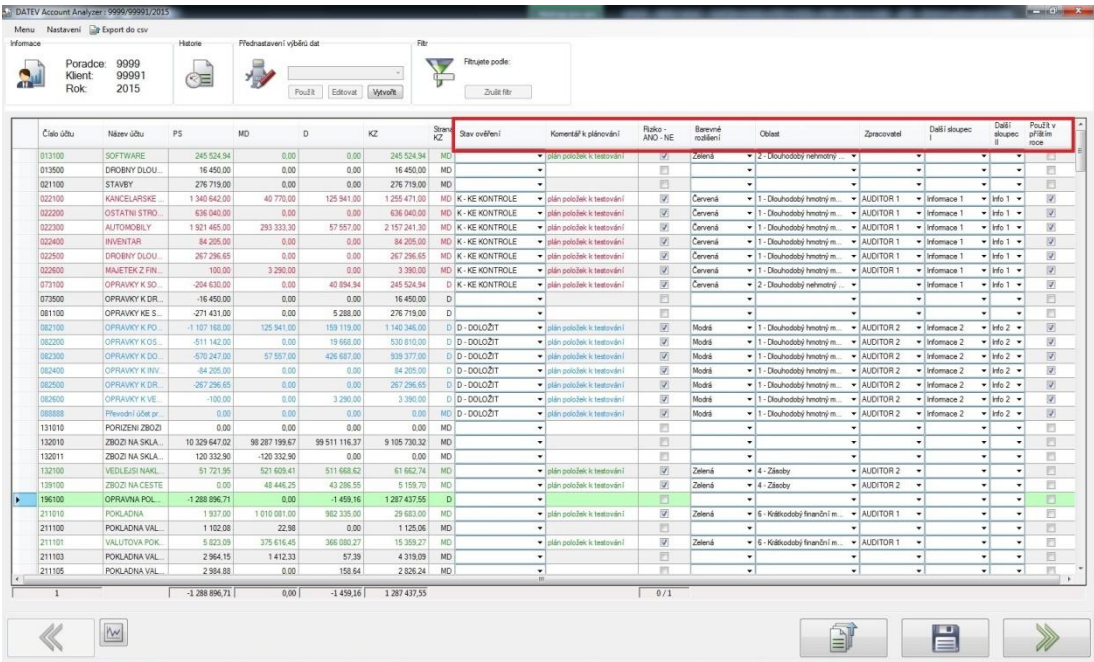

Dle všech nastavených parametrů lze data filtrovat a vytvářet vlastní podklady, které lze exportovat do csv formátů a ukládat přímo do Spisu zpracovávaného klienta.

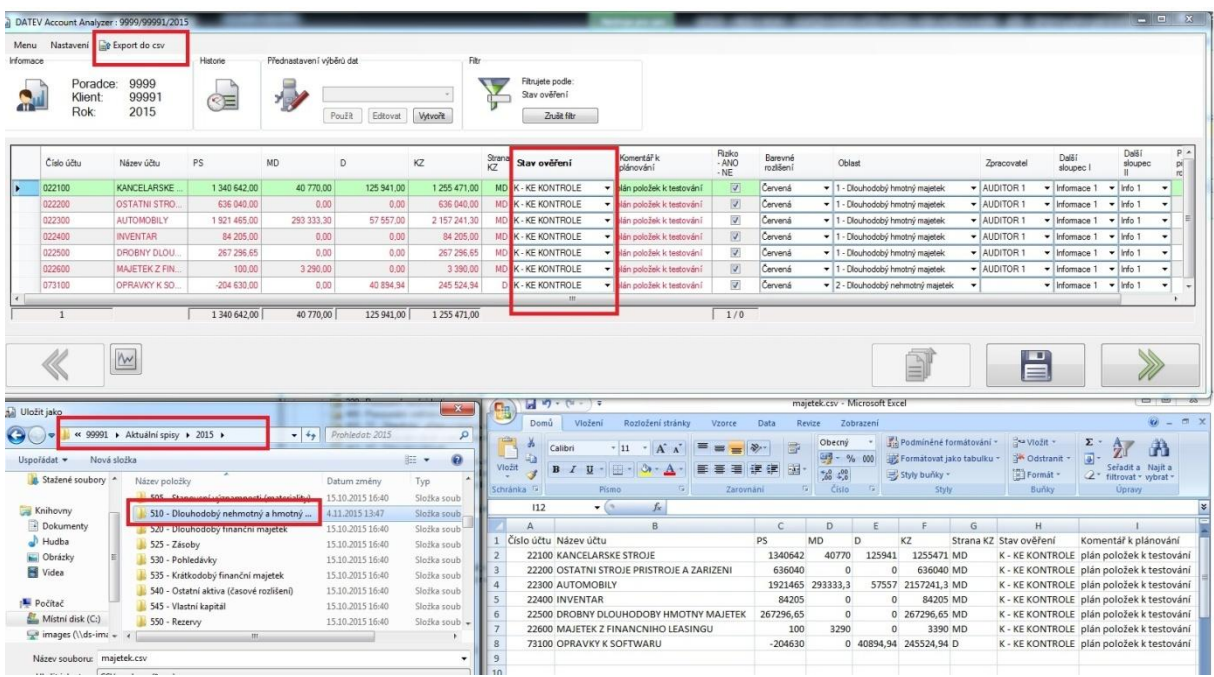

#### **3. Dokladování vytipovaných položek v dokumentaci v části plánování:**

Z aplikace DATEV Account Analyzer je nastaven automatický přenos hodnot do dokumentace klienta, a to do dokumentu č. 598. Přenáší se pouze položky označené jako Riziko a s přidělením příslušné oblasti.

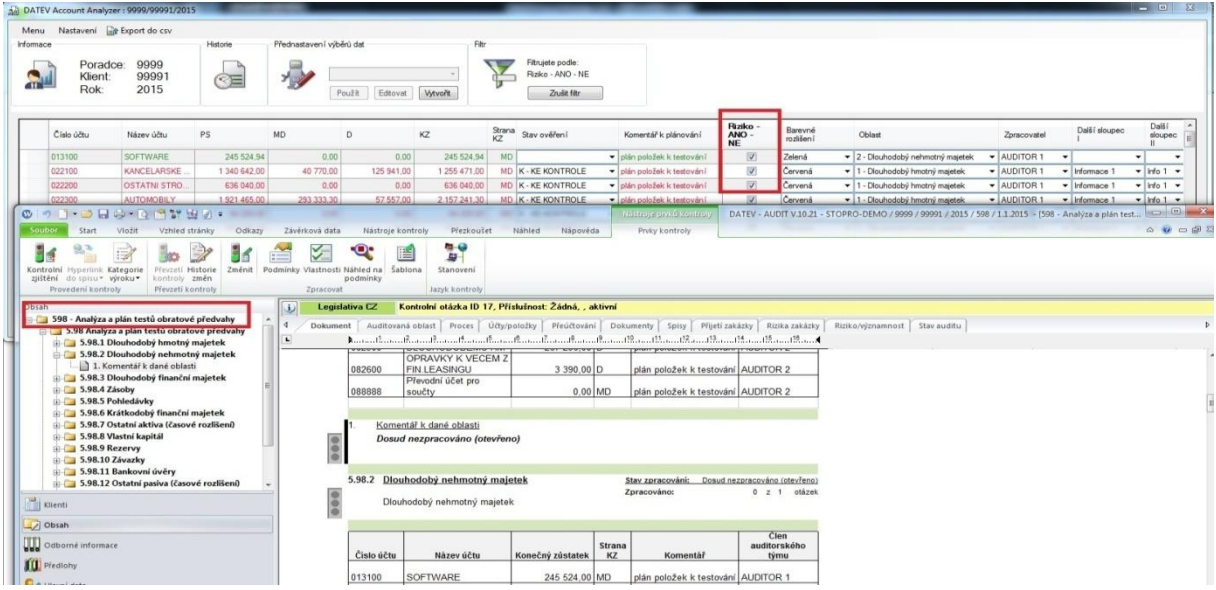

Dokument 598 zobrazuje souhrn všech "rizikových" položek z obratové předvahy a může být doplňkem dokumentace v části Plánování.

#### **4. Dokladování vytipovaných položek v dokumentaci v části testování:**

V druhé části aplikace DATEV Account Analyzer je možné k vytipovaným "rizikovým" položkám doplnit poznámky z provedeného testování. Lze zaznamenat i případnou zjištěnou nesprávnost.

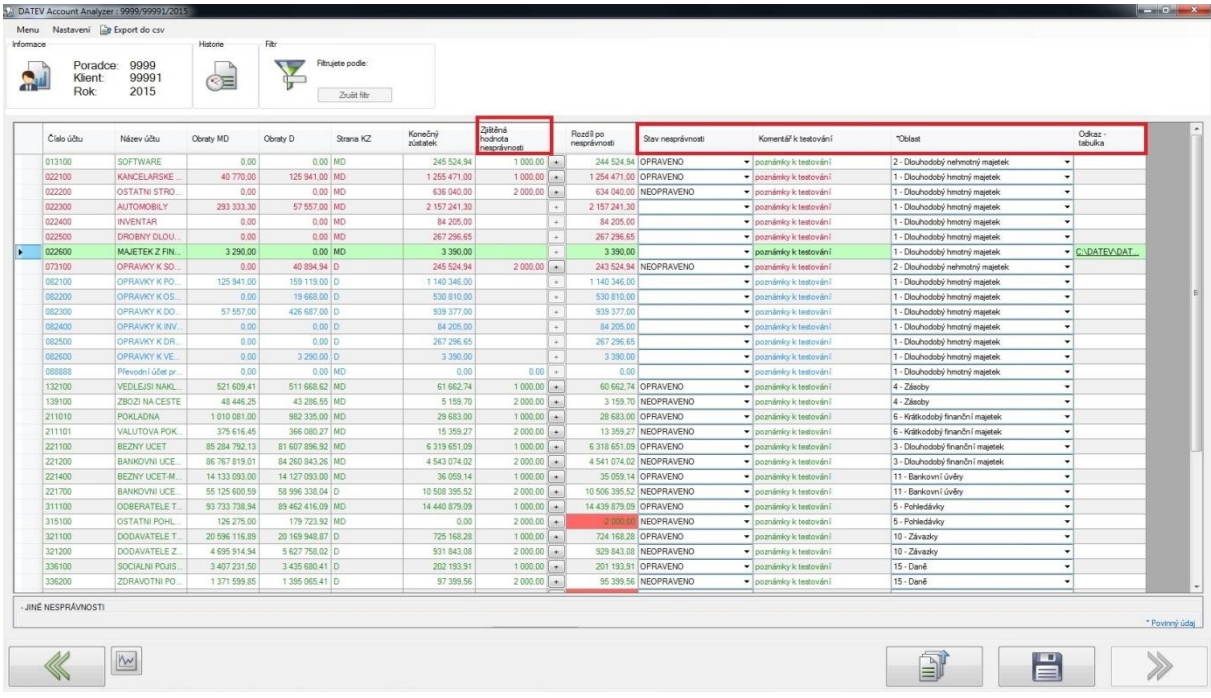

Dokument 705 zobrazuje souhrn všech "rizikových" položek u kterých byly doplněny poznámky z provedených kontrol a testů. Pokud uživatel zaznamená ke kontrolovaným položkám také nesprávnosti, v závěru dokumentu je i přehled všech opravených i neopravených nesprávností a jejich porovnání s významností. Tento dokument může být doplňkem dokumentace v části Testování.

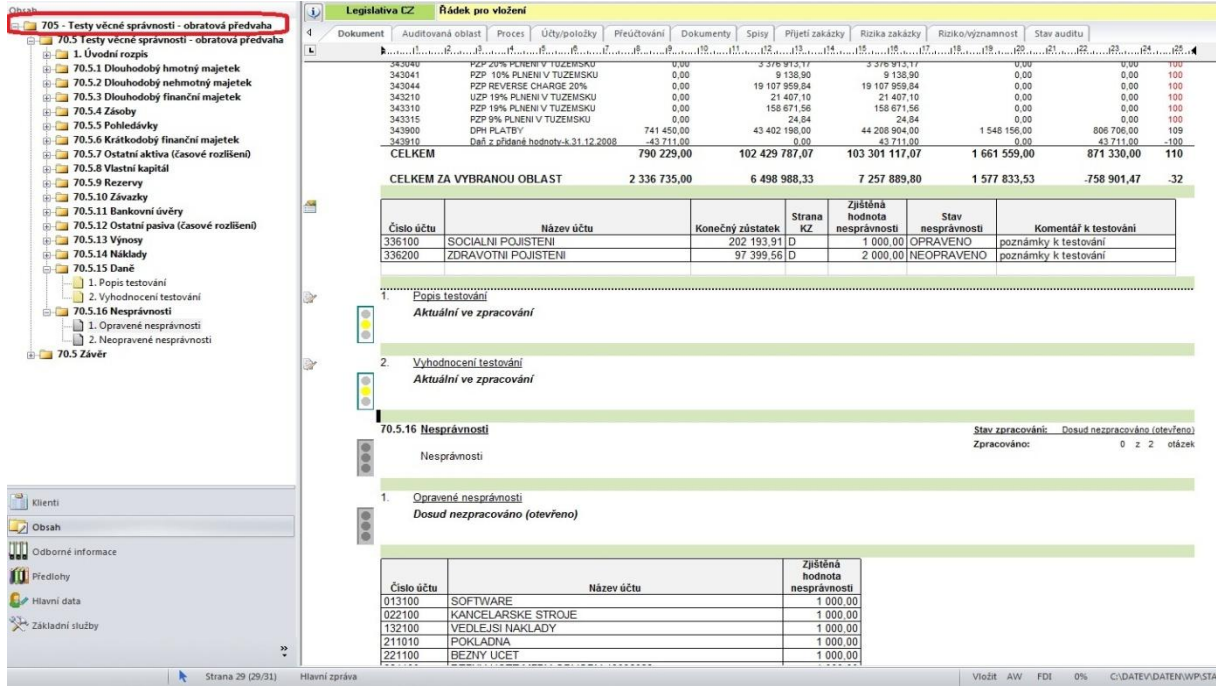

**VEŠKERÉ DALŠÍ INFORMACE: www.datev.cz**